# Library Search Tools

# Subject Guides

Subject guides contain all the relevant resources for your subject in one place and are accessible from MyEIT or the library website.

- Select a guide that is relevant for your programme.
- On the Getting Started page you will find **CREDO** and **Primo** (explained below), which are great places to start searching.
- Use the tabs at the top of the Subject Guide to find specific resources.
- Refer to the **Search Tips guide** for help.

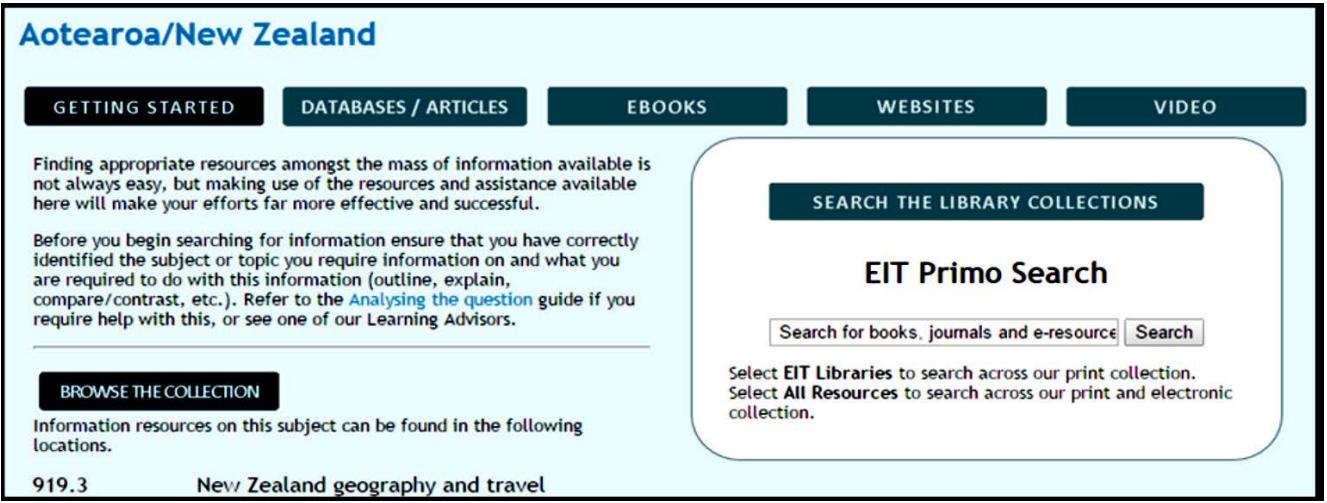

### CREDO (reference resources)

- Credo finds overviews and summaries and is useful when you are unfamiliar with a topic.
- An academic alternative to Wikipedia providing concise summaries on numerous topics which can be cited and used in assignments.
- Reliable and authoritative entries from hundreds of reference resources: encyclopaedias, dictionaries, thesauri, atlases, biographies, quotations and subject-specific titles.
- Often contains multiple entries on a topic (unlike Wikipedia). This allows you to gain a rounded understanding of your topic.
- A great source for you to identify keywords and concepts to use when searching other resources in your Subject Guide.
- Entries often provide references to key texts and comprehensive sources on your topic (refer to the Finding a Specific Book and Finding a Specific Journal Article guides if you need help locating them).
- APA citation information can be found at the bottom of each entry.
- Use the 'Related Resources' links on the left side of the screen to search for your topic in other available resources.

Primo (EIT discovery tool)

THE EXPERIENCE YOU NEED & THE SUPPORT TO SUCCEED

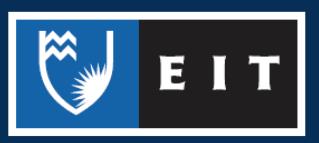

#### LIBRARY AND LEARNING SERVICES STUDY GUIDE | LIBRARY SEARCH TOOLS www.2.eit.ac.nz/library/OnlineGuides/Library Search Tools.pdf

Primo searches the library's physical resources and many of the databases EIT has available.

- Use Primo to begin with as it searches across most of our resources.
- Use the 'EIT' tab to search for items available in the physical library.
- Use the limiters on the left to reduce the number of results (e.g., limit by resource type or date).
- Refer to the Search Tips guide for help improving the efficiency of your searches.
- Note that Primo does not currently search all EIT databases. The ones it does not search are listed on the front page of Primo. You may need to search these separately if they are databases relevant to your topic.
- If you are looking for electronic books also search in ebrary as Primo does not currently find all the titles available.
- If you are searching for specific information, and are having to filter too many results on Primo, there may be a more appropriate resource to use. Check your Subject Guide or ask a librarian.

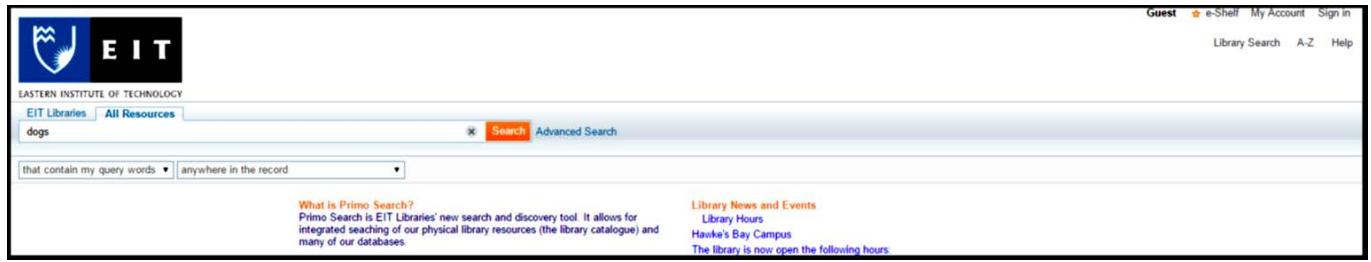

#### Ebook Central (e-book database)

- Ebook Central provides access to a wide range of electronic books on almost every topic.
- The books are always available to read, unlike the physical books which can be borrowed from the library.
- Online bookshelf, annotation and highlighting to help with your study.
- Provides citation information and exporting to Endnote for easy referencing.
- Refer to the Search Tips guide for help searching in Ebook Central.
- Check Ebook Central's 'help' or speak to a librarian if you need help.
- The library may have other ebook databases that are relevant for your study. Check your Subject Guide under the 'Ebooks' tab.

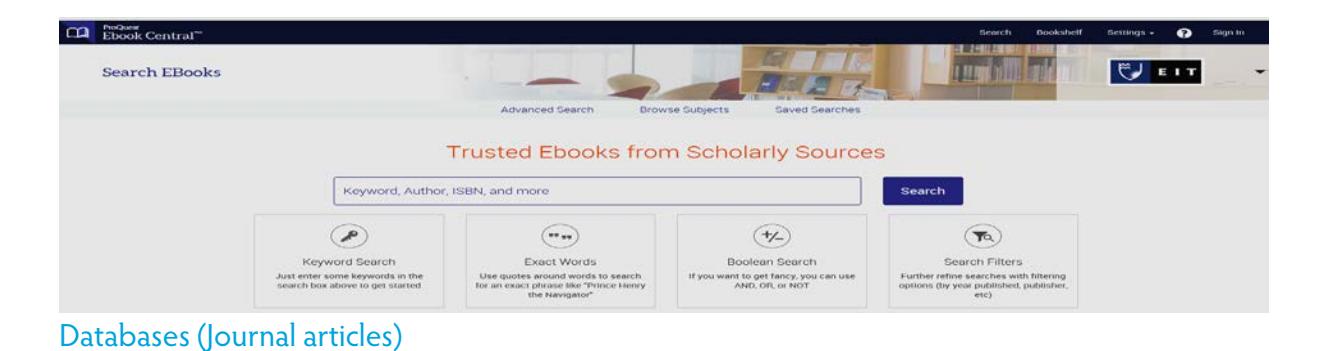

THE EXPERIENCE YOU NEED & THE SUPPORT TO SUCCEED

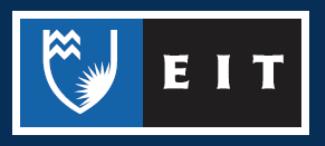

Databases contain journal articles and are a great place to find specific information on your topic.

- As they are often quite focused you can avoid the excess results you may get when using Primo or Google Scholar.
- Find relevant databases in your Subject Guide or in the alphabetical list of databases.
- To get good results, construct effective searches and make good use of the limiters. See the Search Tips guide.
- Making sense of the information contained in databases usually requires some background knowledge of your topic. Look up your topic on **CREDO** first if you are unfamiliar with it. This can also be a good way to find keywords to use in your searches.
- There is usually an option to get reference information for articles. Look for a 'cite' button, or an option to email it to yourself or to export to Endnote.
- Different databases will vary in layout, but each should have similar functionality. Check 'help' if you cannot find something.

## A to Z (Journal Finder)

A to Z finds online access to journals. Refer to Finding a Specific Journal Article for help.

- A to Z is under the 'Articles/Databases' tab in your Subject Guide or in the alphabetical list of databases.
- Search for journal titles not article titles. If you only have the article title, try searching Primo or Google to see if you can find the journal title. Enclose the article title in speech marks when searching.
- A to Z provides links to databases that have the journal, so it can be a good way to find subject relevant databases to search in.
- If you cannot find what you are looking for use the Interloan request form.

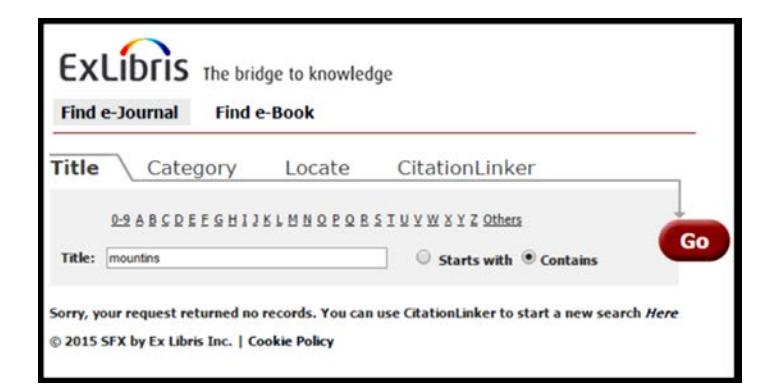

If you require further help with finding journal articles please ask at the desk or contact the Information & Learning Technologies Librarian.

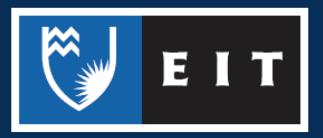

THE EXPERIENCE YOU NEED & THE SUPPORT TO SUCCEED

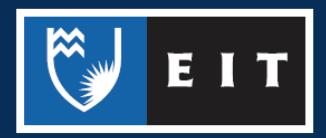